**Siemens PLM** Software Greater China Technical Tips & News Hot Line:800-810-1970

> 2018-10-26  $\sim$

#### **Siemens PLM Software** 技術技巧及新聞

歡迎流覽《Siemens PLM Software 技術技巧及新聞》,希望它能成為 Siemens PLM Software 技術支援團隊將 Siemens PLM Software 最新產品更新、技術技巧及新聞傳遞給用戶的一種途徑

#### **Date: 2018/10/26**

#### **NX Tips**

## **1. Win10** 系統裡找不到 **NX11 "Command Prompt"**命令提示符**.**

#### **Symptom**:

在 Win10 裡安裝 NX11 後,在開始功能表裡找不到 "Command Prompt" 命令提示符。 **Solution**:

解決方法需要客戶手工創建,具體操作方法如下:

- 1. 搜索 Windows command prompt 'cmd.exe'
- 2. 發送 'cmd.exe'到 Desktop (創建 shortcut)
- 3. 修改新的 shortcut properties 。 假設安裝到默認位置

 Target: C:\Windows\System32\cmd.exe /k ugiicmd.bat "C:\Program Files\Siemens\NX 11.0" Start in: "C:\Program Files\Siemens\NX 11.0\UGII\" Comment: shortcut to Command Prompt - ugiicmd.bat

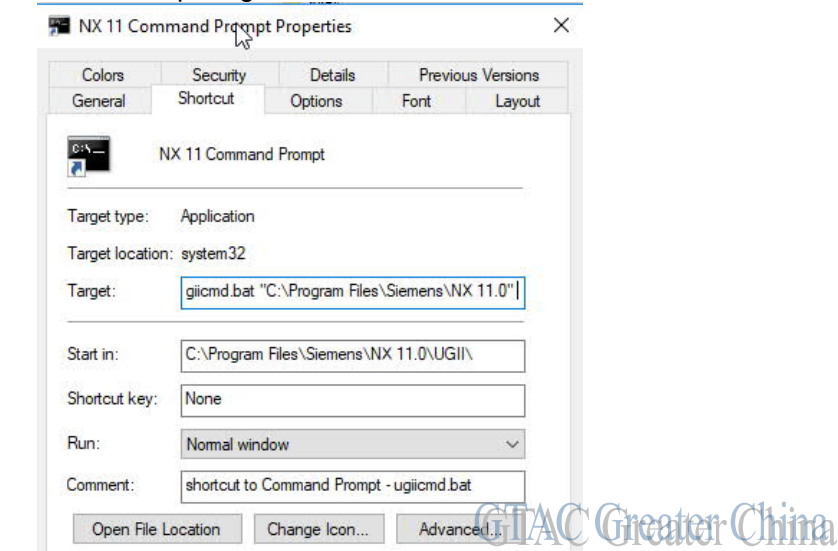

4.把快速鍵改名為 "NX 11 Command Prompt"

NOTE: NX 12.已經修正了這個問題。

# **Tecnomatix Tips**

# **2.** 當我要在 **eM-server** 中對 **schema** 做 **Reset Tables** 的時候失敗**.**

### 問題**/**症狀**:**

================

當我在在做 Reset Tables 的時候, 我得到了下面的錯誤:

"Failed to stop eMSAgent notification service"

而且當我在對 system root 做 Association 的時候, 也得到了許可權的錯誤。

### 解決方法:

================

您在設置 eM-Server COM+ Identity 中設置 "This User", 然後設置用戶名和密碼, 就能 解決這個問題了。Windows 10 不允許使用 Interactive User 自動設置。而在 Windows 7 是沒有問題的。

# **Teamcenter Tips**

### **3.** 啟動應用程式 **"ipem"** 失敗

### 問題:

啟動集成環境 Creo 時報錯:啟動應用程式"ipem"失敗。

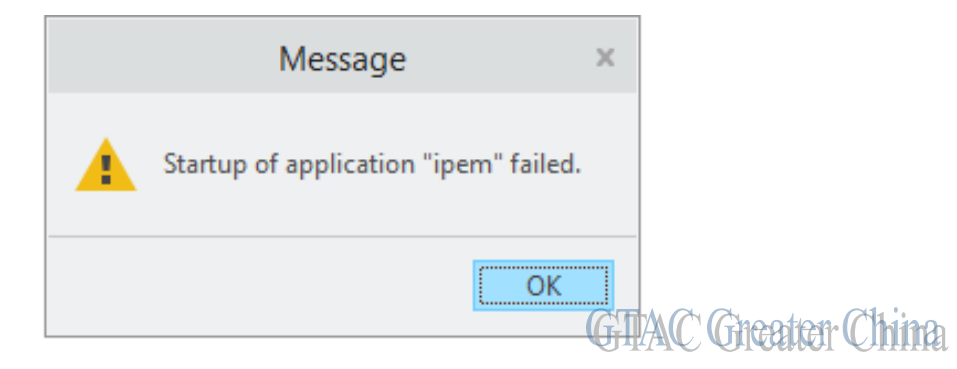

軟體配置:

Teamcenter Integration for Creo: 11.4.0.1 and above

Teamcenter: 11.2.1 and above

Creo: 4.0 M010 and above

2018-10-26

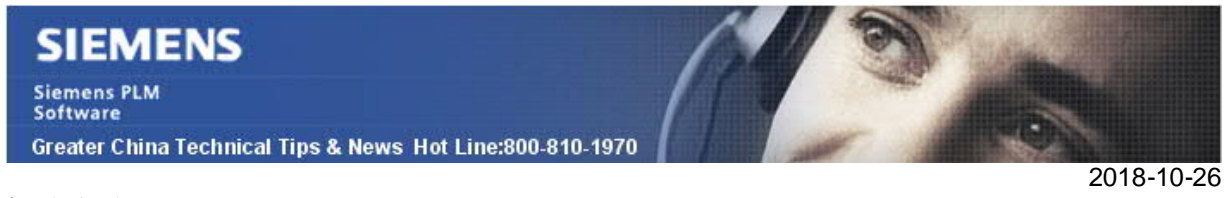

#### 解決方法:

一般情況下,是由於"J-Link API Toolkit"未安裝造成的,你需要通過 Creo 安裝程式,重 新添加該程式功能配置。

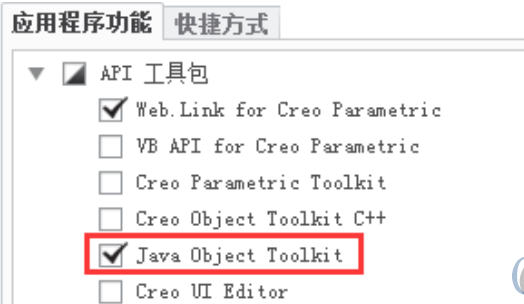

**GITAC Greater China** 

"J-Link API Toolkit"是 IPEM 安裝的前置條件,這在 Installation Guide 中也有說明。

Greater China ME&S Service Team PRC Helpdesk (Mandarin): 800-810-1970/021-22086635 Taiwan Helpdesk (Mandarin): 00801-86-1970 HK Helpdesk (Cantonese): 852-2230-3322 Global Technical Access Center: http://www.siemens.com/gtac Siemens PLM Software Web Site: http://www.plm.automation.siemens.com Siemens PLM Software (China) Web Site: http://www.plm.automation.siemens.com/zh\_cn/

此e-mail newsletter 僅提供給享有產品支援與維護的Siemens PLM 軟體使用者。當您發現問題或 希望棄訂,請發送郵件至 helpdesk cn.plm@siemens.com聯繫,如棄訂,請在標題列中注明"棄 訂"